## **Краткое руководство**

## **по обновлению односторонней модели принтера на двустороннюю**

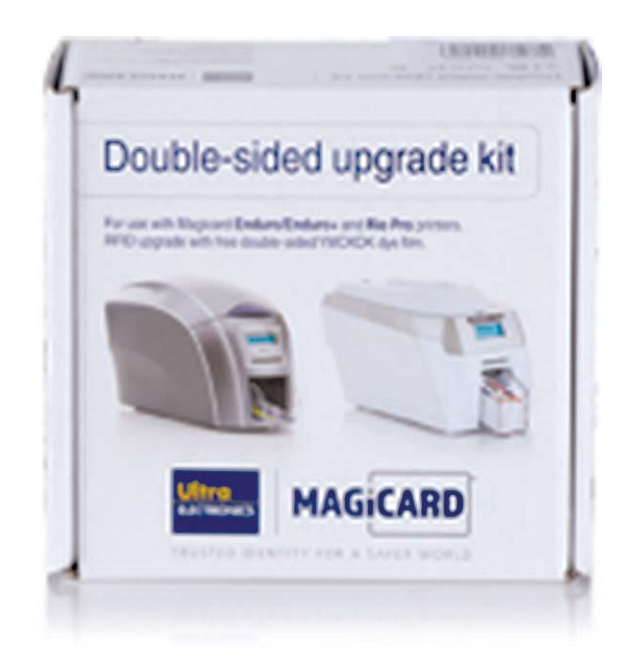

03/10/2016

*Краткое руководство*

## **Содержание**

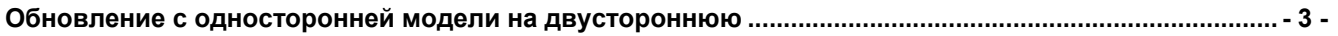

## **ОБНОВЛЕНИЕ С ОДНОСТОРОННЕЙ МОДЕЛИ НА ДВУСТОРОННЮЮ**

У поставщика принтера для печати пластиковых карт можно заказать комплект для модернизации принтера с односторонней печатью в принтер с двусторонней печатью. Этот комплект включает в себя специальную ленту для печати.

С помощью этого простого комплекта можно за считанные секунды преобразовать принтер Magicard Rio Pro или Enduro 3e с односторонней печатью в принтер с двусторонней печатью и выполнять пе

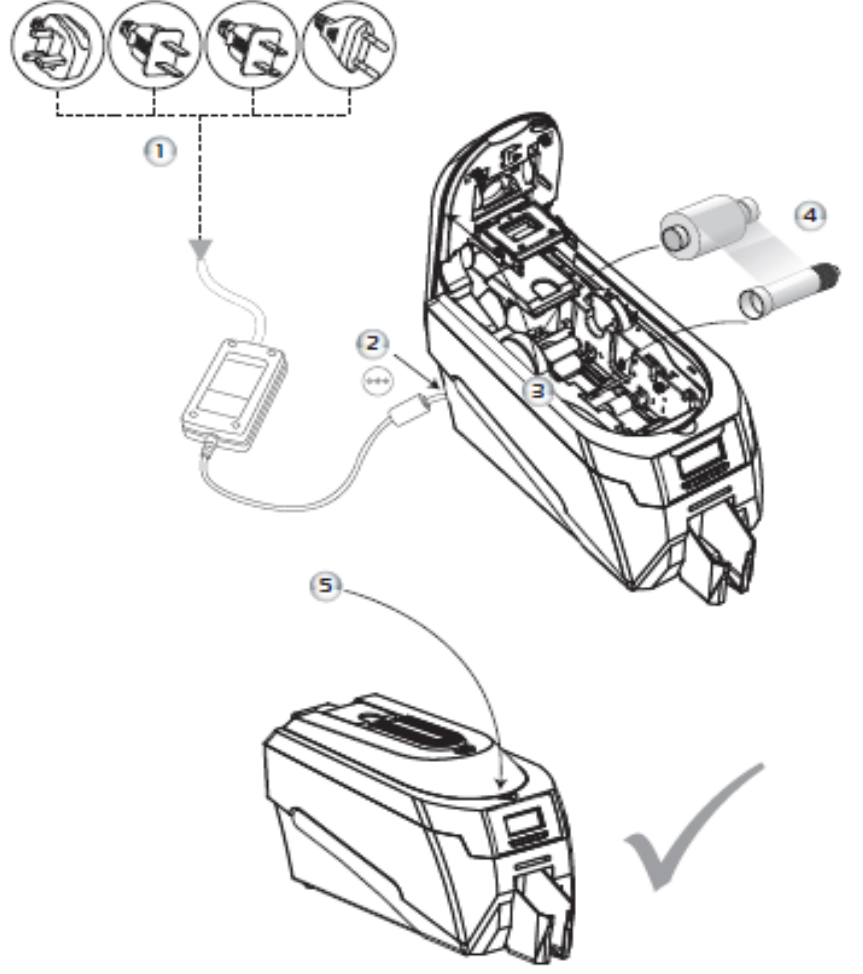

- **ШАГ 1** Подключите блок питания к сети питания.
- **ШАГ 2** Подключите кабель питания к принтеру.
- **ШАГ 3** Откройте крышку и извлеките ленту, если она была предварительно установлена (ленту можно будет использовать снова после завершения модернизации).
- **ШАГ 4** Установите специальную ленту, входящую в комплект для модернизации.
- **ШАГ 5** Закройте крышку.

На дисплее появится сообщение "Duo". Теперь можно выполнять двустороннюю печать!